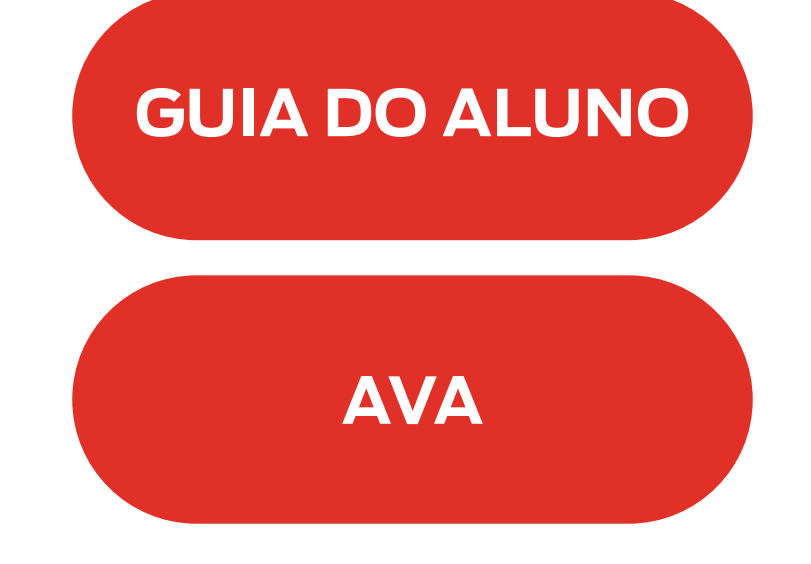

Prezado(a) estagiário(a),

A partir do dia 13 de junho, quinta-feira, daremos início ao Curso de Formação para Estagiários, no qual está inscrito (a).

Totalmente online, o curso poderá ser acessado em qualquer horário, durante seu período de realização, que é de no mínimo 30 dias e no máximo 60, sendo necessário apenas ter conexão com a internet, por meio do endereço de nosso Ambiente Virtual de Aprendizagem – AVA: www.ead.mpba.mp.br.

Fizemos a integração do AVA com o Office365, por isso, para acessar o curso, clique no botão "Autenticação usuário interno" para incluir seu login e senha de rede. Caso já esteja logado no Office365, entrará automaticamente no AVA.

Siga as etapas abaixo para entrar no curso:

- Acesse o nosso Ambiente Virtual de Aprendizagem (AVA) no endereço www.ead.mpba.mp.br.
- Na área de "Usuário do MPBA", clique na faixa azul onde está escrito "Autenticação Usuário Interno" e entre com seu e-mail institucional completo. A senha é a mesma do e-mail. Caso já esteja logado em sua caixa de e-mail no mesmo navegador, o acesso será automático;
- Após acessar o AVA, clique na seção Meus Cursos, localizada na barra de menu à esquerda da página de navegação e logo em seguida clique em Curso para Estagiários;

Clique no botão abaixo para ter acesso ao guia do aluno com mais informações sobre o curso.

Bons estudos,

Equipe EAD.

## **Curso de Formação para Estagiários**

## **Mais Informações**

ceaf.ead@mpba.mp.br

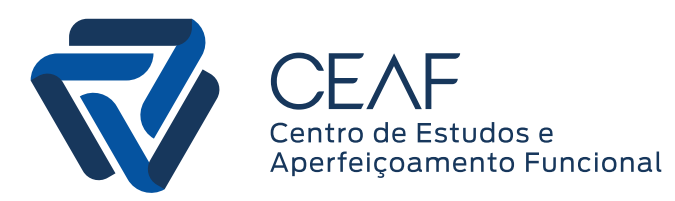

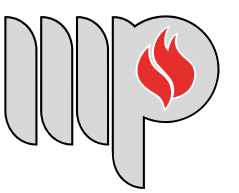

**MINISTÉRIO PÚBLICO DO ESTADO DA BAHIA**